# **Default User Accounts FAQ**

Published: 2023-09-29

Here are some answers to frequently asked questions about the default user accounts on all ExtraHop systems.

- [What's the default username and password on the ExtraHop system?](#page-0-0)
- [How do I change the default password for the](#page-1-0) setup user account?
- <span id="page-0-0"></span>• [How do I change the default password for the](#page-1-1) shell user account?

# **What's the default username and password on the ExtraHop system?**

The following default accounts are configured on the ExtraHop system.

### **setup**

The setup account provides full system read and write privileges to the system through a web browser. The setup user account cannot directly log in to the command-line interface; however, the setup user account password is required to access privileged commands.

#### **shell**

The shell account, by default, has access to non-administrative shell commands through the ExtraHop command-line interface. The shell account can access all commands by entering the setup user account password to enable privileged mode.

For more information about managing the system through the command-line interface, see the [ExtraHop Command-line Reference .](https://docs.extrahop.com/9.5/eh-cli-ref)..

To set up and administer the ExtraHop system, you must log in with these usernames and passwords.

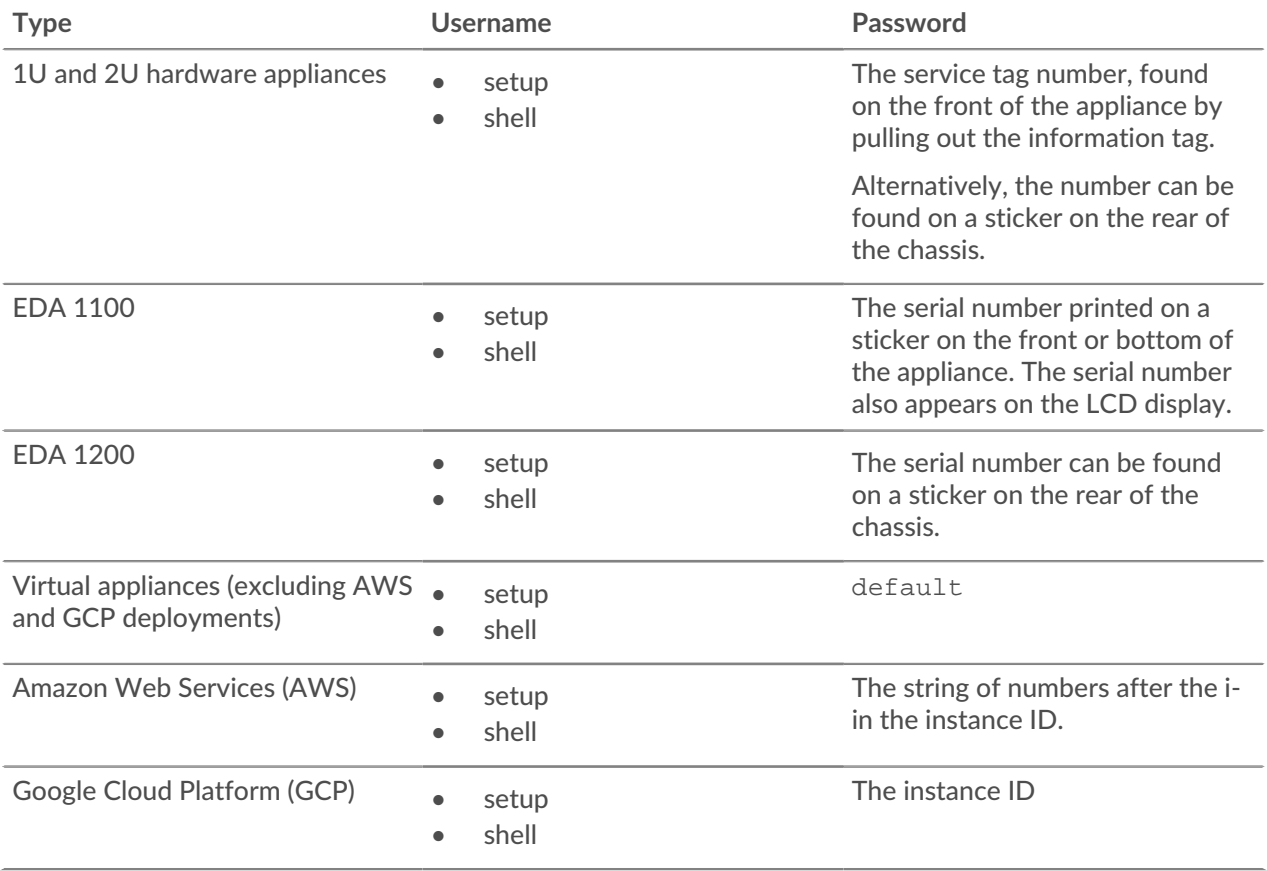

# **∙e** ExtraHop

# <span id="page-1-0"></span>**How do I change the default password for the** setup **user account?**

We recommend that you change the default password for the setup user on the ExtraHop system after you log in for the first time. Changing the default password is required before you can connect to ExtraHop Cloud Services.

To remind administrators to make this change, there is a blue **Change default password** button at the top of the page while the setup user is logged in to the Administration settings. Click the button and complete the change password fields.

After the setup user password is changed, you are automatically logged out of the Administration settings. When you log in again with the new password, the **Change default password** button at the top of the page no longer appears.

# <span id="page-1-1"></span>**How do I change the default password for the** shell **user account?**

Just like the setup user, you should also change the default password for the shell user account. Changing the default password for the shell user is required before you can connect to ExtraHop Cloud Services.

- 1. Log in to the Administration settings on the ExtraHop system through https://<extrahophostname-or-IP-address>/admin with the setup user account.
- 2. In the Access Settings section, click **Password**.
- 3. In the Change User Password section, select **shell** from the User drop-down list.
- 4. Complete the **New password** and **Confirm password** fields.
- 5. Click **Change Password**.